# MicrobiomeAnalyst 2.0

Comprehensive statistical, functional and integrative analysis of microbiome data

xialab@mcgill 2023-Mar-02

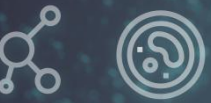

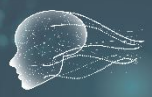

## Tutorial for Raw Data Processing

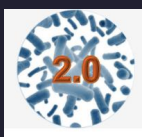

MicrobiomeAnalyst -- comprehensive statistical, functional and integrative analysis of microbiome data

**m** Home (?) Forum  $\beta$  Resources  $\sqrt{2}$  Formats  $\equiv$  Updates  $\Box$  Contact

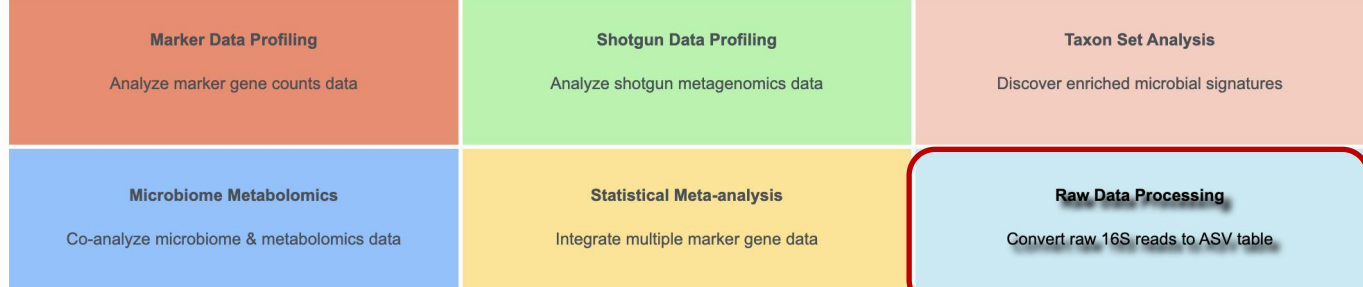

## **Background**

- Amplicon sequencing has enabled comprehensive profiling of microbial communities, bypassing traditional wet lab culturing methods.
- Traditional Operational Taxonomic Units (OTU) picking methods work by clustering sequences based on a similarity threshold (usually around 97%). However, this method tends to introduce sequencing level errors into the reads due to the arbitrary clustering threshold.
- The Divisive Amplicon Denoising Algorithm (DADA) was introduced to improve the accuracy of amplicon sequence variant (ASV) inference from high-throughput sequencing data.
- DADA2 uses a statistical model-based approach that corrects these incorporated errors and infers higher quality and more accurate ASVs, which help improve our understanding of complex and previously understudied microbial ecosystems.

## **Overview**

• Goal: To provide a user-friendly web-based platform for the raw data processing of marker gene sequencing data of microbial communities.

### • Workflow:

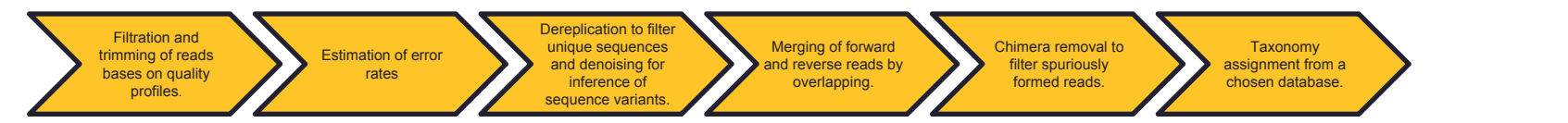

#### • Data requirements:

- o Demultiplexed individual fastq files with no primers or any other non-biological nucleotides.
- $\circ$  For paired-end data, the forward and reverse fastq files should have matching ordered names with " $R1"$ for forward reads and " R2" for reverse reads, as shown in the example data.
- $\circ$  Additionally, a metadata file indicating the groups is required to facilitate a streamlined input into the other MicrobiomeAnalyst modules.

### • Other considerations for paired-end data:

- o What is the length of the forward and reverse reads? For e.g., 2x200bp
- o What was the target region of the 16S rRNA gene that was sequenced and what were your primer lengths? For e.g., V4, V3-V4, etc.

## **Data Upload**:

MicrobiomeAnalyst expects demultiplexed, per-sample, compressed sequence files together with a metadata file describing the sample information. It supports either single or paired-end raw 16s sequencing data. The implementation is based on the DADA2 pipeline. Both raw data files and meta-data below are Required.

- 1. Sequencing data uploaded as individual zip/fastq.gz files one zip per data [max: 100 files].
- 2. Metadata uploaded as a plain text (.txt) file containing multiple columns files names, group labels and other experiment factors [example]

Please Select all files, then click Upload to start. Once the upload has completed, click Proceed to continue.

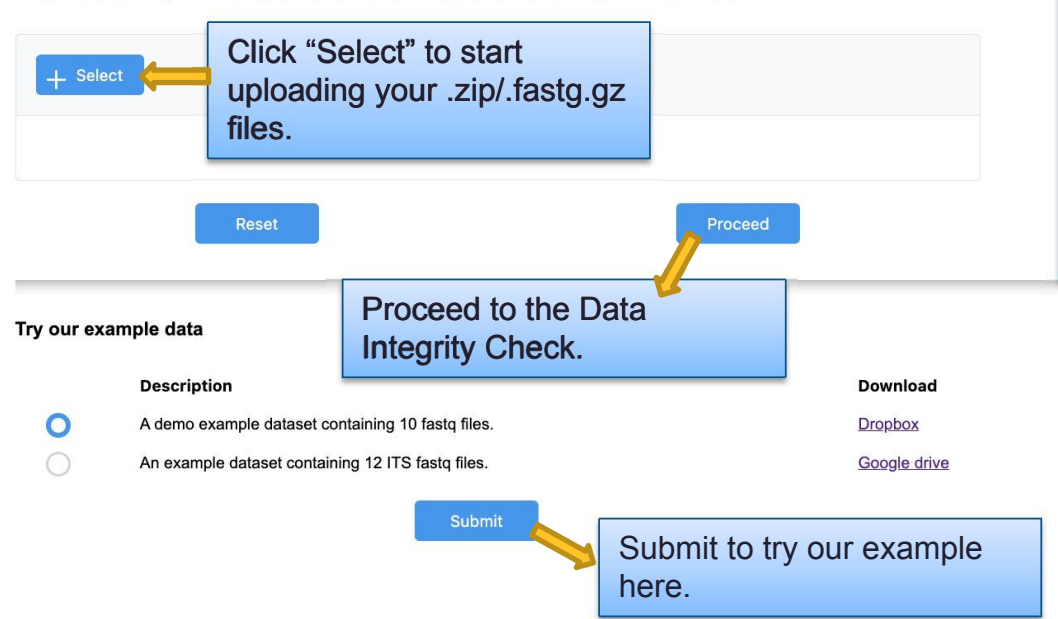

#### **Notes:**

- You can choose to upload multiple sequence files at once, but please upload all files at a time to avoid any potential exceptions caused by internet connection issues
- A metadata file is necessary for the downstream analysis

## **Data Integrity Check**:

**△ > Sanity Check > Downloads** 

 $\vee$  Downloads of the page

 $(x)$  Clea

No downloads on this page.

#### Each column gives information about the fastq files submitted.

#### **Data Integrity Check:**

1. Only \* fastq and \* fq formats are currently supported; both paired-end and single-end design are supported 2. For paired-end data, the files are matched automatically in the table below

For paired-end data cross check that each forward read has a corresponding reverse read

 $\vee$  Navigate to:

here

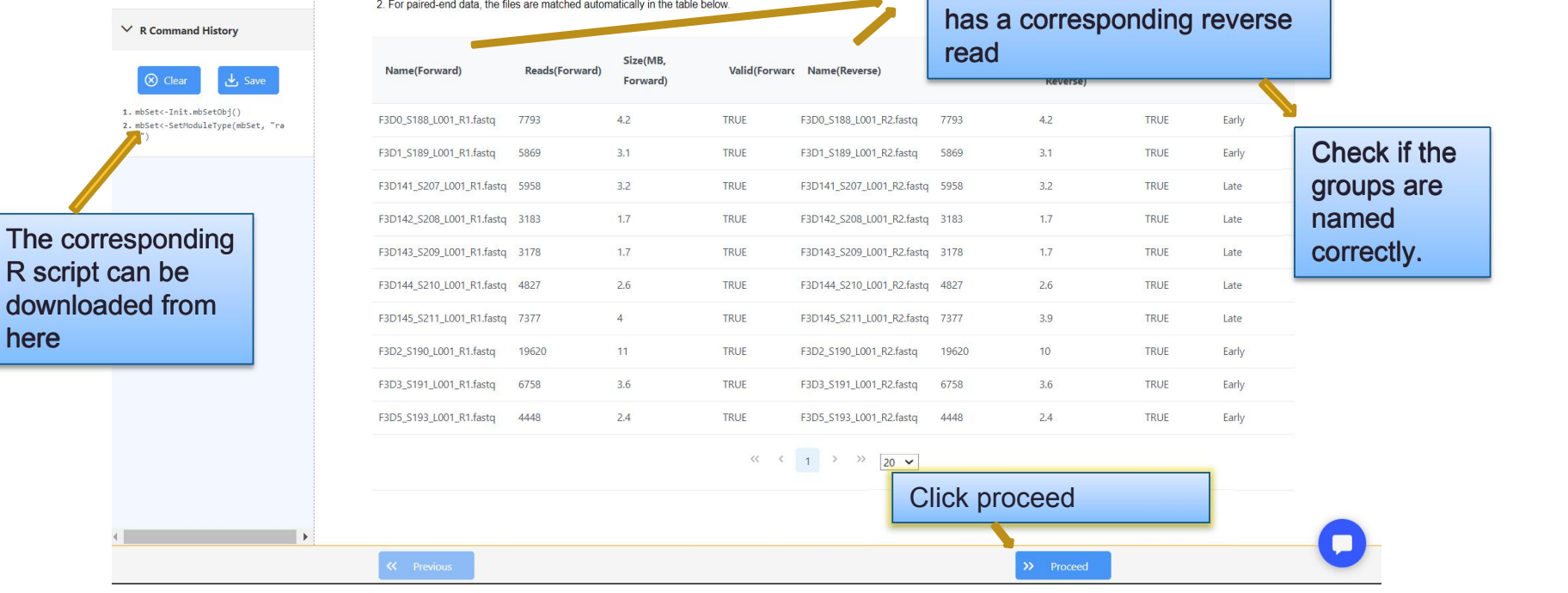

## **Parameter Settings**:

Select the type of marker gene used: 16S for bacteria, 18S for eukaryotes, and

This is the most critical step of the entire pipeline where the read quality profiles need to be examined to determine the filtering and trimming parameters.

marker gene used:<br>
16S for bacteria, 18S<br>
for eukaryotes, and<br>
ITS for fungi.<br>
ITS for fungi.<br>
ITS for fungi.<br>
ITS for fungi. quality profile (see below). This will truncate the reads to a maximum length, maintaining reads of uniform length which is important during

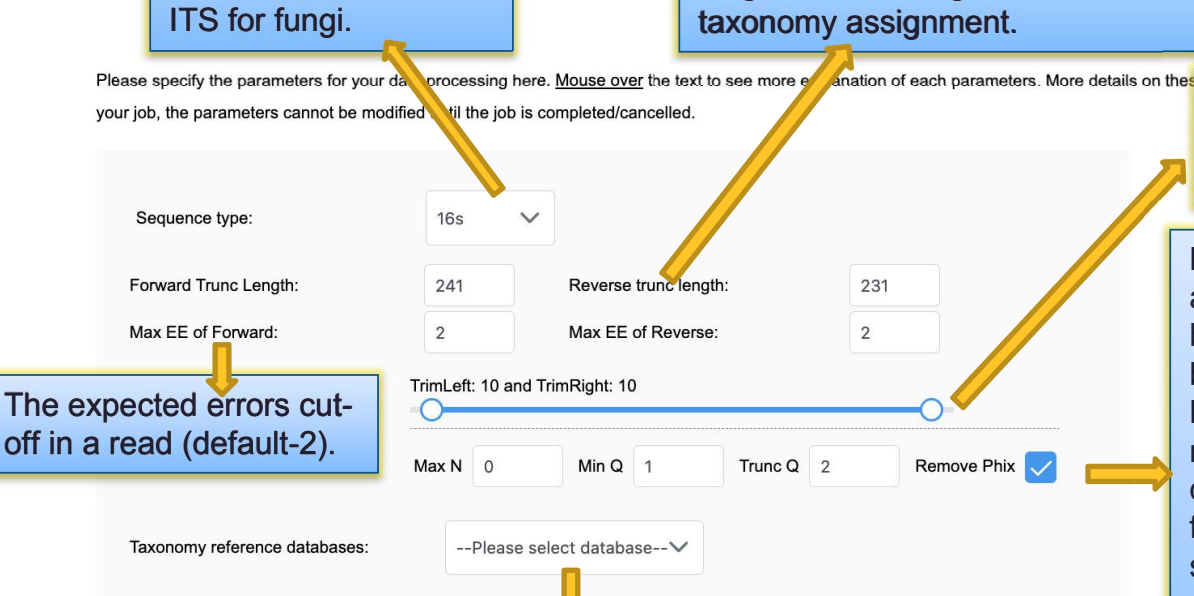

Select the database of choice for taxonomy assignment.

This is used to trim low quality bases on the 5' end (TrimLeft) and 3' end (TrimRight).

**MaxN** determines the number of ambiguous bases allowed. Typically, this is by default=0 which means no ambiguous bases would be allowed to pass through. **MinQ** and **TruncQ** are used to respectively filter out bases below a min. quality score and to truncate reads at the first instance of quality drop, below the specified score in the read.**RemPhix** removes reads that match an Illumina control genome called Phix. This ensures that only reads originating from the sample pass through.

## **Quality control:**

The quality score of the raw sequences can be viewed on the Parameter Settings page to help adjust the parameters.

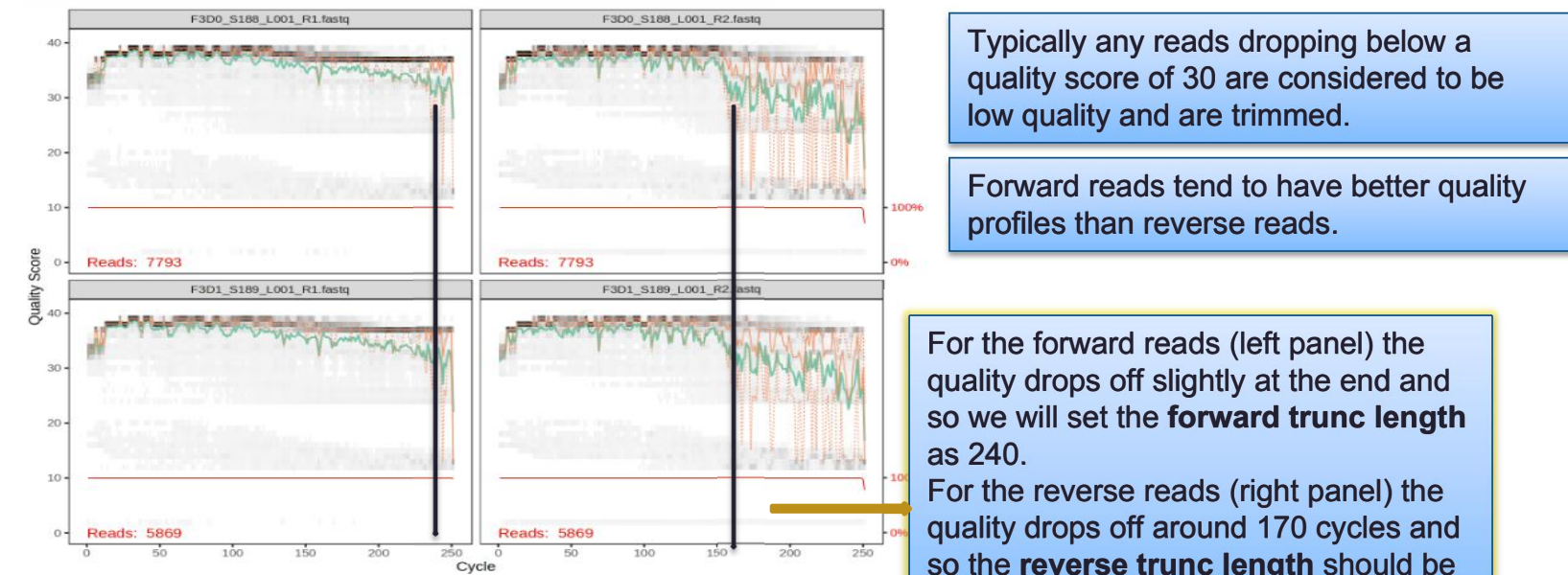

Note: In order to ensure overlap of forward and reverse reads, the trunc length parameters depend on the type of primer used. Refer to the "other considerations section on slide 4.

so the **reverse trunc length** should be

## Parameter optimisation:

- **Do your results have very few reads passing through?** Consider changing the following parameters**:**
- o For **multi-V-regions such as V3-V4**, the overlap of merged reads is determined as follows:
- o For 2x250bp, 16S-341F and 16S-805R primers of the V3-V4 region, (forward read) + (reverse read) - (length of amplicon) = overlap  $250 + 250 + 250 = (805-341) = 36$
- o If the forward read is truncated at 240 and reverse read is truncated at 150,<br>240  $+ 150$   $464$   $= -74$  (No overlaplii)  $= -74$  (No overlap!!!!)
- o Thus the parameters should be adjusted accordingly to ensure an overlap of >20nt.
- o For the **V4 region**, there is usually less variability and the parameters can be directly based off the quality profiles.
- $\circ$  For more information visit- https://forum.qiime2.org/t/merging-quality-control-and overlapping/12618/2
- Do you still find very few reads passing through? Considerincreasing the **Max EE parameter** which would allow less stringent filtering, especially for reverse reads. E.g.: Max EE of reverse= 5
- Is the percentage of **chimera removal >25%**? Check if all non-biological nts such as adapters and primers were removed properly. Consider trimming your sequences more using the Trim parameters. If the chimera removal is still high but the number of reads passing through are sufficient, you could consider moving ahead with the results. More information - https://forum.qiime2.org/t/loss-of-reads-after-dada2-as-chimeras/9503/2

Track the processing status here. The job status will update here in real-time.

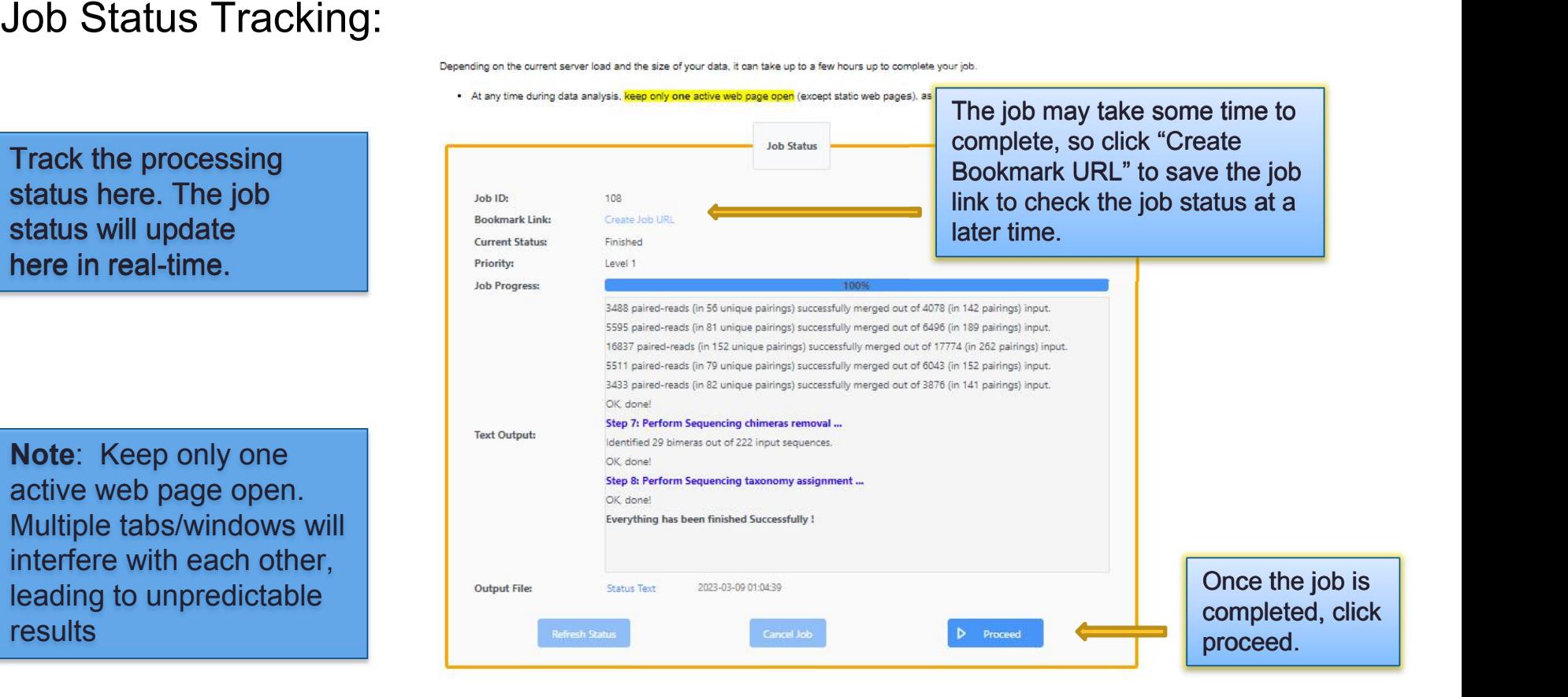

#### Track reads through the pipelineResult: Sample 1 Input 1 Filtered **T** Denoised <sup>1</sup> Merged T1 Tabled T1 NonChim 1 this is >25%. Summary of denoising Take a look at the % of  $\frac{1}{2}$ and chimera removal chimera removal. Refer  $\frac{2772}{2200}$ results. to the "parameter  $\frac{3019}{4752}$ optimization" slide if 49682 (71.99%) non-chimeirc OTUs found from all files F3D5\_S193\_L001 4448 3462 3346 3129 3129 3129 53290 (77.22%) OTUs found from all files after de-7 phyla, 10 classes, 22 orders, 26 families, 42 nera and 6 species have been found. Check taxonomy annotation here. It is common to have **Library Size View Tracking Table** Taxonomy annotation lesser assignment at the Species level with 16S sequencing. ASV Library R. **Size Over** Phylum Class Order Family Genus Species Sequence F3D142 S208 L001  $• 2172$  $• 2203$ F3D143 S209 L001 Bacteroidota Bacteroidales Bacteroidia Muribaculaceae NA **NA** ● 3019 F3D144 S210 L001 (E) Bacteroidota Racteroidales Bacteroidia Murihaculaceae **NA NA** • 3129 F3D5 S193 L001 • 4246 **ASV Sequence** F3D141\_S207\_L001  $\equiv$  $\times$  $\overline{2}$ Bacteroi **NA** NA F3D1 S189 L001 · 4495  $\equiv$  $\overline{z}$ Bacteroidota NA **NA** F3D145\_S211\_L001 • 4752 GCGAGCGTTATCCGGATTTATTGGGTTTAAAGGGTGCGCAGGCGGAAGATCA ·4821 启 F3D3 S191 L001  $\overline{a}$ Bacteroidota Alistipes **NA** AGTCAGCGGTAAAATTGAGAGGCTCAACCTCTTCGAGCCGT  $• 5931$ TTCTTGAGTGAGCGAGAAGTATGCGGAATGCGTGGTGTAGCGGTGAAATGCA F3D0 S188 L001  $\equiv$ Racteroidota NA NA TAGATATCACGCAGAACTCCGATTGCGAAGGCAGCATACCGGCGCTCAACTG F3D2\_S190\_L001 ACGCTCATGCACGAAAGTGTGGGT  $\equiv$  $\mathbb{R}$ Bacteroidota Bacteroides NA 5000 100  $=$ Bacteroidota Bacteroidales Bacteroidia Muribaculaceae NA NA **Read Counts** Bacteroidota Bacteroidales Bacteroidia Muribaculaceae NA **NA**  $\equiv$ Firmicutes Lactobacillales Bacilli Lactobacillaceae Lactobacillus **NA**

#### **Results Download**

The table below contains all the files generated during the session of your data analysis. Please download the result tables and images below (the Download.zip contains all the files in your home directory). You can also generate the PDF Analysis Report using the button below.

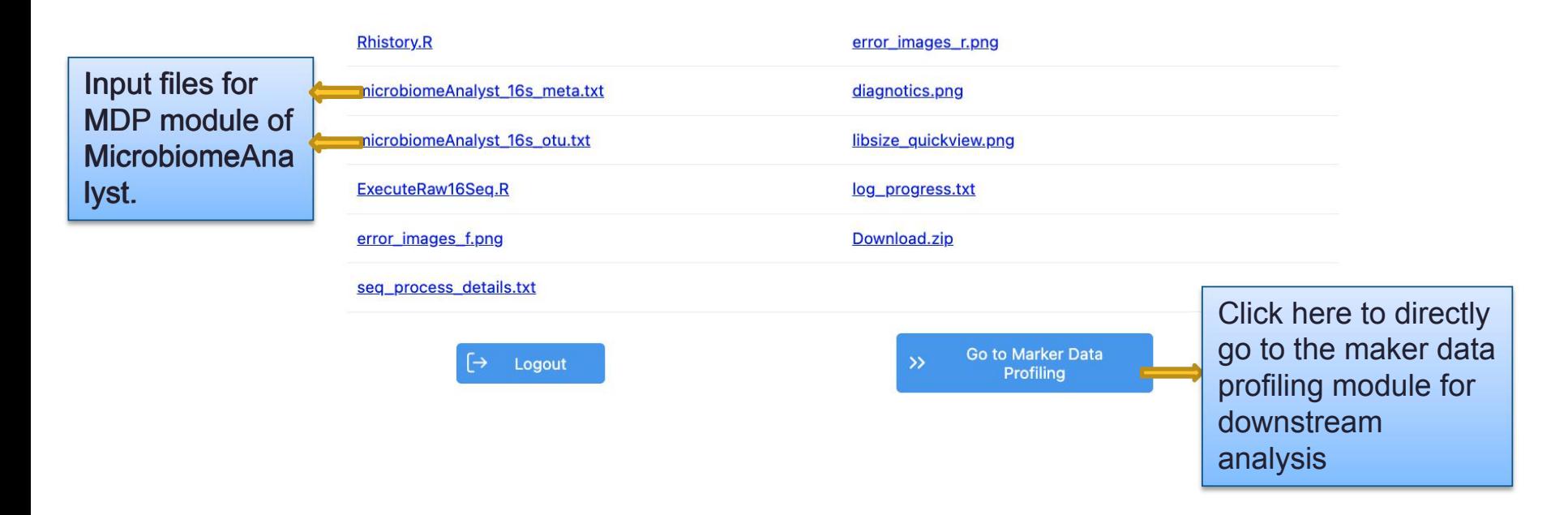

# The End

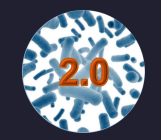

For more information, visit Tutorials, Resources and Contact pages on www.microbiomeanalyst.ca Also visit our forum for FAQs on www.omicsforum.ca